TİTCK VAKADEMİ

## **SİSTEM KULLANIM KİTAPÇIĞI**

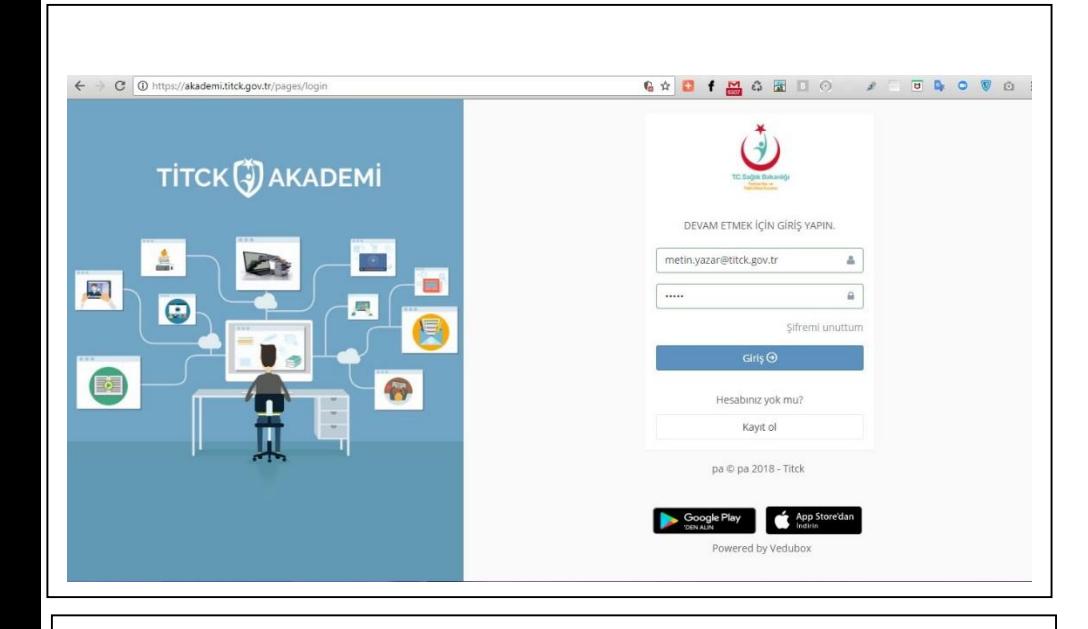

## *[https://akademi.titck.gov.tr](https://akademi.titck.gov.tr/)*

*adresinden adınıza oluşturulmuş kullanıcı bilgileri ile giriş yapın.*

*Açılan ilk sayfada eklenmiş olan duyurular ve anketleri görebilirsiniz.*

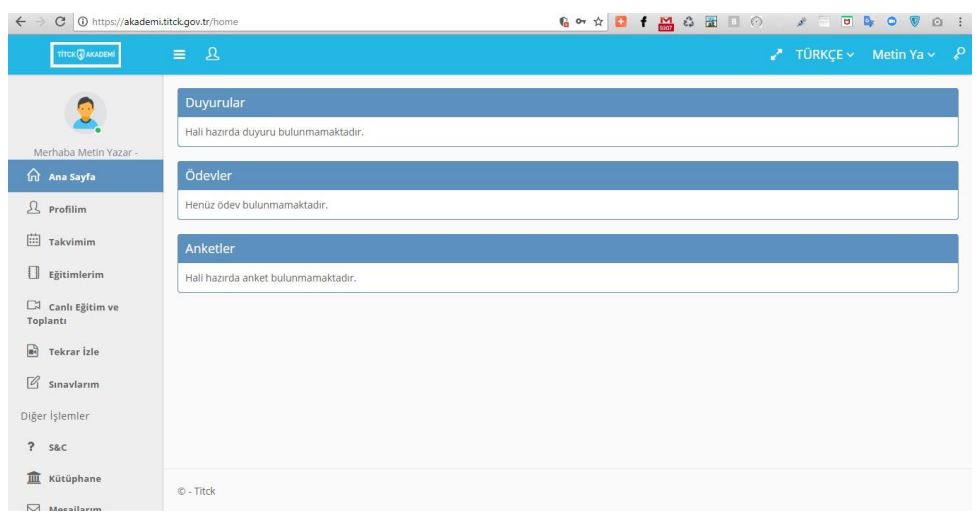

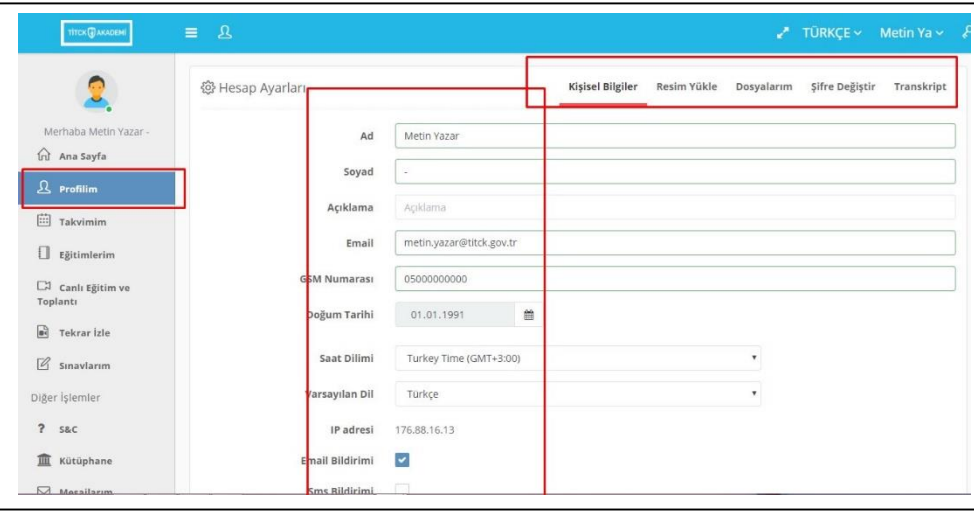

*Profilim Menüsünden kişisel bilgilerinizi ve şifrenizi güncelleyebilirsiniz.*

## **SİSTEM KULLANIM KİTAPÇIĞI**

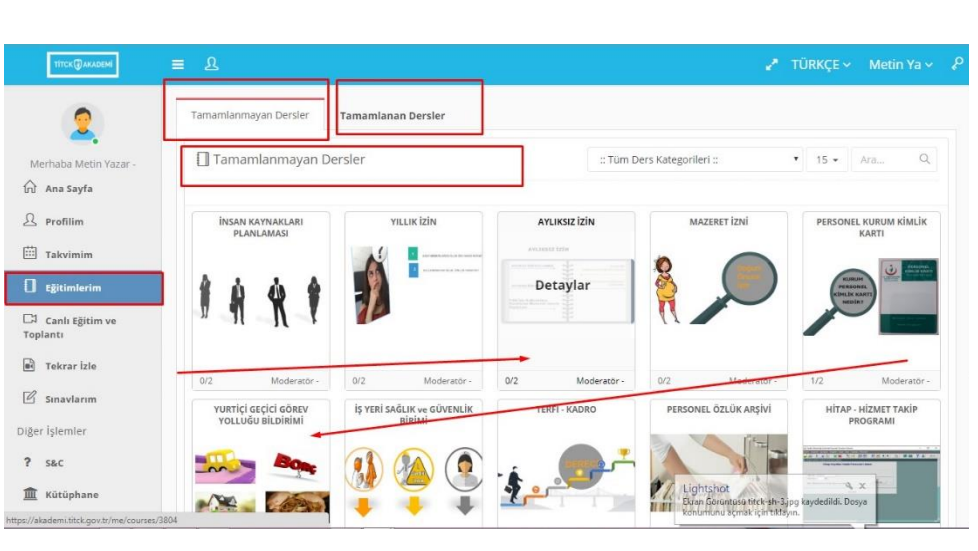

*Eğitimlerim Menüsünden size atanmış olan eğitimleri görebilirsiniz. Eğitimlere giriş yaptığınızda , içerik alanında eğitim videolarını, dokümanlarını ve testlerini görebilirsiniz.*

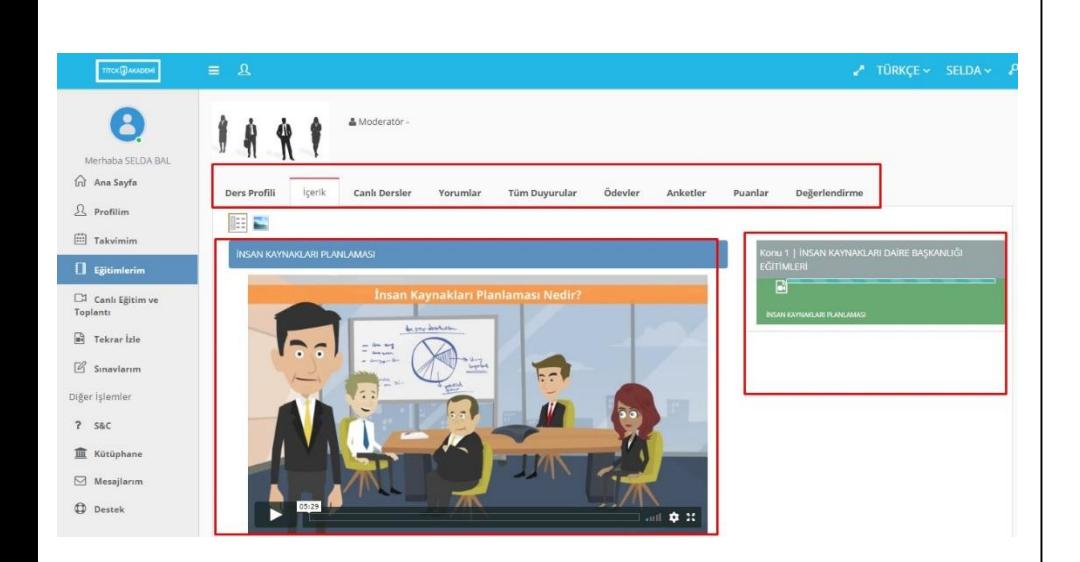

*İçerik alanında yüklenmiş olan eğitim videosunu izledikten sonra size atanmış olan testi başla butonu kullanarak başlatın. Test bittikten sonra sonuçlar alanından başarı durumunuzu görüntüleyin.* 

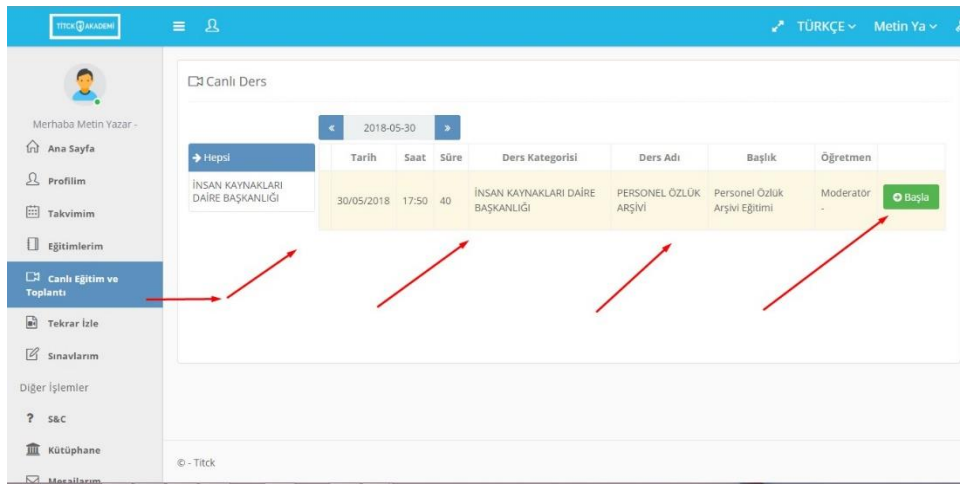

*Canlı Eğitim ve Toplantı Menüsünden sizin de dahil olduğunuz canlı eğitimler seminerler veya toplantılar eklenmiş olabilir. Bu toplantılara katılmak için canlı eğitimler ve toplantılar menüsünden oluşturulmuş olan toplantının "Katılacağım" ve "Başla" butonları kullanarak katılabilirsiniz.*